# Improving Corporate Transparency in Singapore

Update on Business Registry and Regulatory Developments by ACRA

**Desmond Quek** 

Senior Manager, Investigation Department

26 Feb 2021

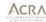

#### Corporate Transparency

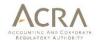

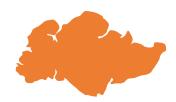

| TRANSPARENT PRACTICES | NON-TRANSPARENT<br>PRACTICES |
|-----------------------|------------------------------|
| Public trust          | Unethical behavior           |
| Investors' confidence | Loss of market integrity     |

The Financial Action Task Force (FATF) recommended standards in addressing the transparency and beneficial ownership of legal persons. Being a member of FATF, Singapore follows such recommendations closely.

### **AGENDA**

- What CSPs need to know about : Obligations of Locally Resident Directors
- Updates on the Relaunch of the Central Register of Registrable Controllers (RORC) transaction

1

What CSPs need to know about: Obligations of Locally Resident Directors

#### **CSP Services**

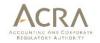

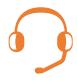

Bundled CSP services to help clients:

- Incorporate a company
- Get a local resident to act as a director and corporate secretary
- Provide a Singapore registered office address

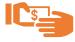

If no adequate checks and balances in place, the provision of such services can provide an easy avenue for illicit actors to open shell companies in Singapore to conduct money laundering.

# How companies and the provision of locally resident directorship services are typically misused

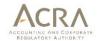

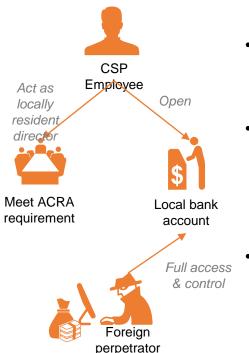

- CSP's employee asked to act as a locally resident director in exchange for a token sum
- With CSP's help, the foreign perpetrator was able to incorporate a Singapore company and open a local corporate bank account in which he controlled
- Corporate bank account used to receive proceeds of crime from victims overseas, and proceeds of crime were shortly transferred out

### Directors' fiduciary duties and statutory obligations

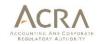

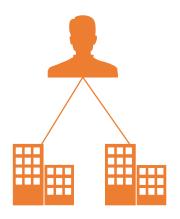

All directors need to have oversight of their companies to meet their statutory obligations:

| Offence                                                                                         | Consequence                                                                                                    |
|-------------------------------------------------------------------------------------------------|----------------------------------------------------------------------------------------------------|
| Company misused for criminal purposes due to the locally resident director's neglect or consent | Criminal investigations and possible prosecution                                                                                                    |
| Failure to file company's Annual Return                                                         | If convicted of 3 or more<br>Annual Return filing<br>offences, or have had 3<br>companies struck-off by<br>ACRA within 5 years<br>(amongst other offences),<br>disqualified from acting<br>as a director |

#### Case of Corporate Money Mule

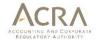

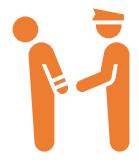

- Incorporated 4 local companies for foreign nationals
- Executive directors based overseas, Abdul Ghani acted as the locally resident director of these companies and opened bank accounts for them
- Surrounding facts and circumstances ought to have made him aware of the money laundering activities
- Convicted and imprisoned for his neglect as a company director which contributed to the use of the company bank accounts for money laundering activities.

#### Actions undertaken by ACRA

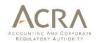

#### Failure to hold AGM and file AR:

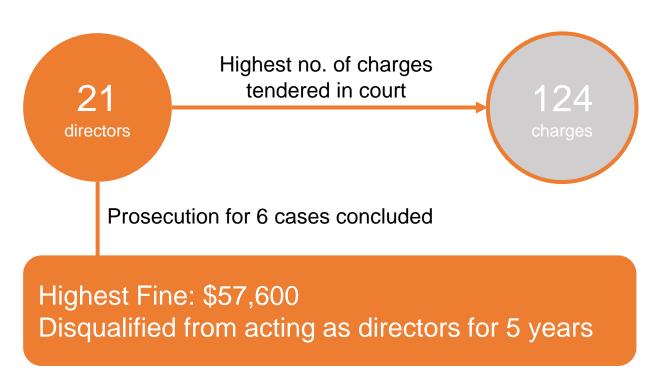

#### 5 Things You can Do as a CSP

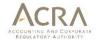

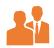

Know your clients

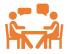

Know your clients' businesses

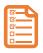

Robust risk assessment framework for clients

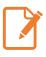

Safeguard your own interests

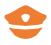

Proactively report suspicious activity

2

Updates on the relaunch of RORC transaction

### Implementation of Central RORC

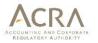

- With effect from 30 July 2020, in addition to keeping a RORC at the companies/LLPs' end, entities were required to lodge the <u>same</u> <u>information</u> in their RORC with ACRA's central RORC.
- On 15 Sep 2020, ACRA suspended the e-Service to file RORC information in BizFile<sup>+</sup> due to system slowness and intermittent disruption issues.
- On 1 Feb 2021, the e-Service to file RORC information in BizFile<sup>+</sup> portal has been made available again with refinements.
- Companies and LLPs are now required to lodge RORC information with ACRA by 30 Jun 2021.

### Lodging RORC information with ACRA

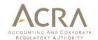

- Who can file?
  - · Directors, secretaries of companies
  - Partners and managers of LLPs
  - Appointed RFAs of companies and LLPs
- Where to file?
  - Via BizFile<sup>+</sup> under "e-Services" > "Others" > "Update Register of Registrable Controllers"
- Making changes to RORC information (including cessation/amendments):
  - Via the same e-Service option under "Update Register of Registrable Controllers"

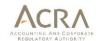

 At the checklist page, select "Individual Upload" option and enter the UEN of the entity that is updating RORC information with ACRA. Then click "Next".

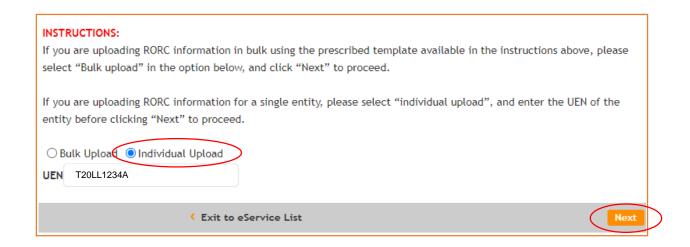

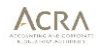

### Individual Upload - Exemption

- For entities that are exempted from RORC requirements, they may select "Yes" and click on "Submit" to complete transaction. Lodgers may click on the hyperlink to see the list of exempted entities.
- For entities that are not exempted, they may select "No" to proceed.

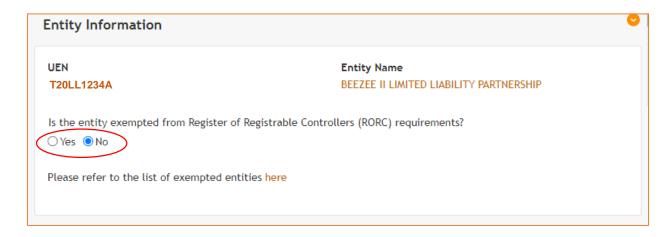

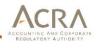

### Individual Upload – No Controller

- After "No" is selected, the controller information table below will be shown.
- If an entity is not exempted from RORC requirements but is <u>unable to</u> <u>identify any controller</u>, lodgers can click on the "No controller identified" button and the message in yellow will appear.
- Lodgers should then click on the "checkbox" circled in red before submitting the transaction.

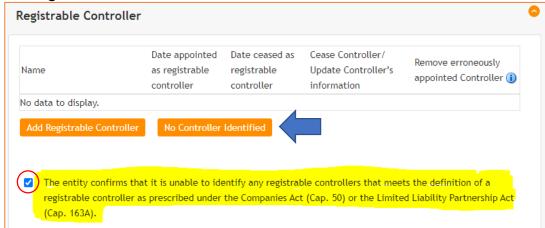

### Individual Upload – Add Controller

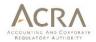

- For entities that are able to identify controllers, they can click on the "Add Registrable Controller" button.
- The "Corporate/Individual" controller options will then be made available for selection.

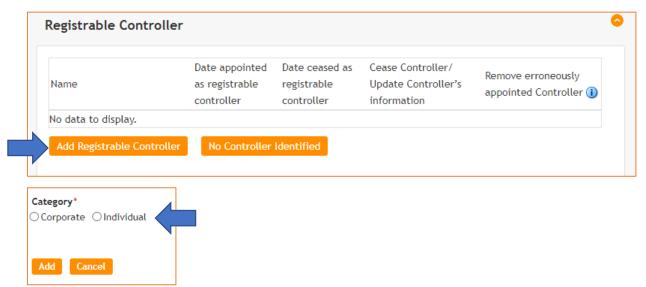

### Individual Upload – Add Controller

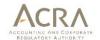

For individual controllers

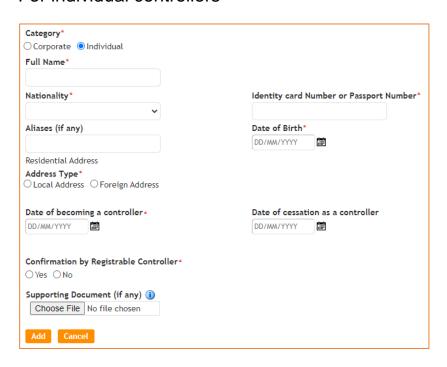

### Individual Upload – Add Corporate Controller

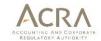

For corporate controllers

| Category*                                  |                                                                  |
|--------------------------------------------|------------------------------------------------------------------|
| ○ Corporate  ○ Individual                  |                                                                  |
| Entity Name*                               |                                                                  |
|                                            |                                                                  |
| ACRA issued UEN (if any)                   | Non ACRA issued UEN (if any) 1                                   |
| E.G. 200712345Z                            |                                                                  |
| Address Type*                              |                                                                  |
| O Local Address O Foreign Address          |                                                                  |
| Legal form of the registrable corporate co | ntrollers* (i)                                                   |
|                                            |                                                                  |
| Jurisdiction which the registrable corpora | te controller is formed*                                         |
| ~                                          |                                                                  |
| Statute which the registrable corporate co | ontroller is formed or incorporated* (i)                         |
|                                            |                                                                  |
| Name of the corporate entity register of t | he jurisdiction in which the registrable corporate controller is |
| formed or incorporated, (if any)           |                                                                  |
|                                            |                                                                  |
|                                            |                                                                  |
| Date of becoming a controller.             | Date of cessation as a controller                                |
| DD/MM/YYYY                                 | DD/MM/YYYY III                                                   |
|                                            |                                                                  |
| Confirmation by Registrable Controller*    |                                                                  |
| ○Yes ○No                                   |                                                                  |
| Supporting Document (if any) (i)           |                                                                  |
| Choose File No file chosen                 |                                                                  |
|                                            |                                                                  |
| Add Cancel                                 |                                                                  |
|                                            |                                                                  |

### Individual Upload – Making Changes

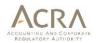

- For changes to RORC information, including <u>cessation of controller</u>, lodger may click on the "Edit" button to make the amendments.
- To remove an <u>erroneously added controller</u>, lodgers may click on the "X" icon. (Do note that this will remove the entry from the entity's RORC record permanently.)

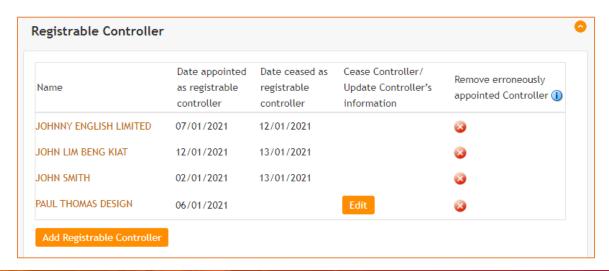

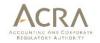

### Individual Upload – Submission

 Upon submission, all controllers' details (including current and ceased controllers) will be shown for lodgers' confirmation.

| UEN                                                                                                    | Entity Name                                                                                                    |
|----------------------------------------------------------------------------------------------------|----------------------------------------------------------------------------------------------------|
| T20LL0096A                                                                                                    | BEEZEE II LIMITED LIABILITY PARTNERSHIP                                                                                                    |
|                                                                                                    |                                                                                                    |
| Is the entity exempted from Register of Registrable<br>NO                                                                                                    | Controllers (RORC) requirements?                                                                                                    |
| egistrable Controller [1 / 5]                                                                                                    |                                                                                                    |
| Category                                                                                                    |                                                                                                    |
| Individual                                                                                                    |                                                                                                    |
| Full Name                                                                                                    | Nationality                                                                                                    |
| MAX LIM                                                                                                    | BHUTAN                                                                                                    |
| Identity card number or passport number<br>4545454545454                                                                                                    | Address Type                                                                                                    |
| Aliases                                                                                                    | Local Address Local Address                                                                                                    |
| Date of Birth                                                                                                    | 133 WESTWOOD CRESCENT #11-11                                                                                                    |
| 06/01/1994                                                                                                    | WESTVILLE                                                                                                    |
|                                                                                                    | Singapore 648500                                                                                                    |
| Date appointed as registrable controller<br>01/01/2021                                                                                                    | Date ceased as registrable controller                                                                                                    |
| Confirmation by Registrable Controller<br>YES                                                                                                    | Supporting Document (if any)                                                                                                    |
| egistrable Controller [2 / 5]                                                                                                    |                                                                                                    |
| Category                                                                                                    |                                                                                                    |
| Individual                                                                                                    |                                                                                                    |
| Full Name                                                                                                    | Nationality                                                                                                    |
|                                                                                                    |                                                                                                    |
| JOHN LIM BENG KIAT                                                                                                    | SINGAPORE CITIZEN                                                                                                    |
| JOHN LIM BENG KIAT<br>Identity card number or passport number                                                                                                    | Address Type                                                                                                    |
| JOHN LIM BENG KIAT<br>Identity card number or passport number<br>588112233A<br>Aliases                                                                                   |                                                                                                    |
| JOHN LIM BENG KIAT<br>Identity card number or passport number<br>S88112233A<br>Aliases<br>JOHNNY                                                                         | Address Type Local Address Local Address 20 JURONG WEST STREET 61 #12-12                                                                                              |
| JOHN LIM BENG KIAT  Identity card number or passport number  S881172334  Alfases  JOHNNY  Date of Birth                                                                  | Address Type Local Address Local Address Local Address 20 JURONG WEST STREET 61 #12-12 FRONTIER PRIMARY SCHOOL                                                        |
| JOHN LIM BENG KIAT Identity card number or passport number S88112233A Alfases JOHNN' Date of Birth 01/01/2001                                                            | Address Type Local Address Local Address 20 JUPONG WEST STREET 61 #12-12 FRONTIER PRIMARY SCHOOL Singapore 648200                                                     |
| Tull Name JOHN LIM BENG KLAT Identity and number or passport number SS811223A Allases JOHNN Date of Birth O1/01/2001 Date appointed as registrable controller 12/01/2021 | Address Type Local Address Local Address Local Address 20 JURONG WEST STREET 61 #12-12 FRONTIER PRIMARY SCHOOL                                                        |
| JOHN LIM BENG KIAT Identity card number or passport number \$8811223A Aliases JOHNN Date of Birth 01/01/2001 Date appointed as registrable controller                    | Address Type Local Address Local Address Local Address 20 JURONG WEST STREET 61 #12-12 FRONTIER PRIMARY SCHOOL Singapore 648200 Date ceased as registrable controller |

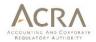

#### Steps to perform bulk upload

- Step 1 Download and fill in controllers' information in the "Bulk Upload Template"
- Step 2 Upload completed "Bulk Upload Template" in the RORC transaction
- Step 3 BizFile+ will process controllers' information that is uploaded at the end of the day, and lodger will be notified of the processing results via email on the following day
- Step 4 After receiving email, lodgers to verify if controllers' information has been processed successfully

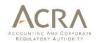

- At the checklist page, download and fill in the controllers' information in the "Bulk Upload Template".
- Select "Bulk Upload" option without entering any UEN, then click "Next".

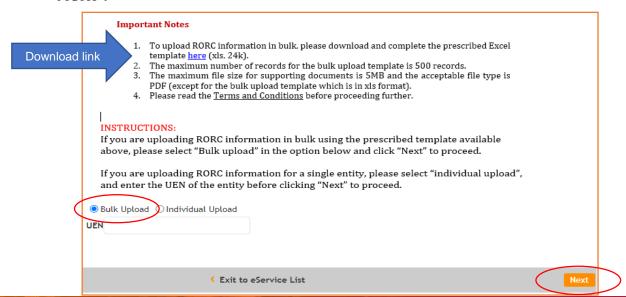

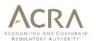

- Ensure that all required fields in the bulk upload template are filled in.
- Upload the completed "bulk upload template" with the controllers' information.

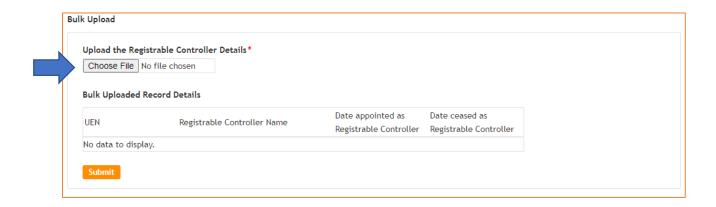

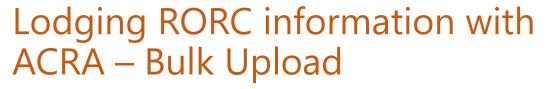

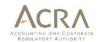

 Once uploaded, the controllers' information will be displayed for lodgers' verification before submission:

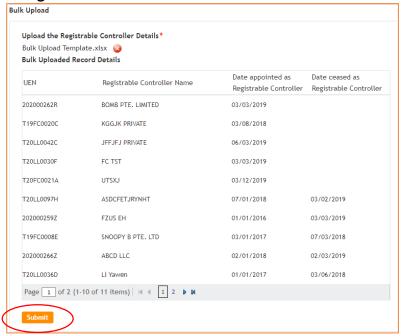

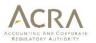

- All bulk uploaded data will only be processed by system at the end
  of the day, and lodgers will receive an email notification on the
  results of the upload on the following day.
- A transaction number will be generated if the bulk upload has been submitted successfully.

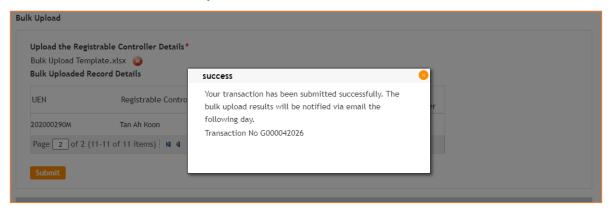

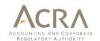

 Lodgers will receive a notification email on the next day on the status of the upload.

| From: Date: Wed, Jan 20, 2021 at 4:47 PM Subject: RORC Bulk Upload Result Notification for G000041845 To:                                                                                                    |
|----------------------------------------------------------------------------------------------------|
| Transaction No. : G000041845 Transaction Date : 20/01/2021 Dear Sir/Mdm,                                                                                                    |
| The bulk upload results are provided below.  1. No. of Records upload: 4  2. No. of Records submitted successfully: 2  3. No. of Records rejected: 2  Please login to Bizfile+ and navigate to Messages Widget to view the details of the rejected records. Please click here (https://www.bizfile.gov.sg). |
| Thank you. Accounting and Corporate Regulatory Authority of Singapore                                                                                                    |

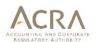

 Lodgers may login to BizFile+ under "Messages" widget to view the processing results as well as the reasons for rejected records in the downloadable Excel file.

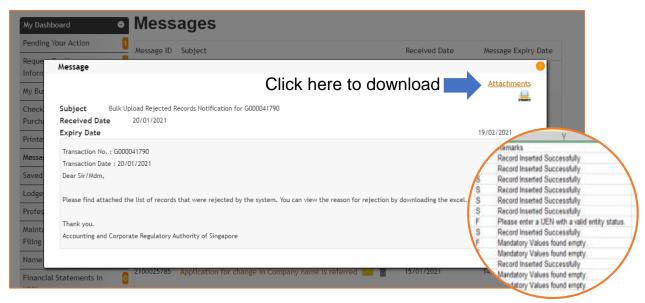

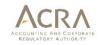

### Top Frequently Asked Questions

### Q. My company is dormant. Can I be exempted from maintaining the RORC?

A: Dormant entities are still required to maintain the RORC and file this information with ACRA.

### Q. Am I required to file RORC information with ACRA for my entities that have been struck off?

A: Entities that are struck off before 30 Jun 2021 need not file their RORC information with ACRA. Entities that are undergoing winding up, striking off, receivership, or judicial management before the RORC filing deadline are still required to maintain the RORC and file this information with ACRA.

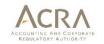

### Top Frequently Asked Questions

### Q. Is there a need to update information of past controllers who have ceased to be controllers of the entity?

A: Particulars of previous controllers, including the date they had ceased to be controllers, must be filed with ACRA if you had previously identified them and included their particulars in the RORC maintained by the entity.

### Q. I have previously lodged my RORC information with ACRA before Sep 2020. Do I still need to lodge the information again?

A: You do not need to lodge the information again if there are no changes to the RORC information. Should ACRA require any additional information from what was filed previously, ACRA will contact the entity directly.

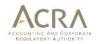

### Top Frequently Asked Questions

Q. I am an RFA that has been appointed by my client to maintain their RORC. But my client did not authorise me to file their RORC information with ACRA on their behalf. Should I still file their RORC information on behalf of my client?

A: RFAs who are not authorised by their clients to file the RORC information with ACRA should not access or file the RORC information on behalf of their client. They should remind their clients on the obligations to file the RORC information with ACRA before the filing deadline and take instructions from their clients.

The company, foreign company, and LLP will be liable for any enforcement actions taken by ACRA for breaches of the RORC requirements.

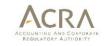

#### **Useful Resources**

**Website information:** <a href="https://www.acra.gov.sg/compliance/register-of-registrable-controllers">https://www.acra.gov.sg/compliance/register-of-registrable-controllers</a>

#### **Frequently Asked Questions:**

https://www.acra.gov.sg/compliance/register-of-registrable-controllers/frequently-asked-questions

**Guidance and Forms:** <a href="https://www.acra.gov.sg/compliance/register-of-registrable-controllers/help-resources">https://www.acra.gov.sg/compliance/register-of-registrable-controllers/help-resources</a>

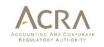

### Progress of RORC Filings

|                                          | 30 Jul to 7 Sep 2020 | 1 Feb to 23 Feb 2021 |
|------------------------------------------|----------------------|----------------------|
| Number of RORC filings submitted to ACRA | 70,000               | 18,000               |
| Average filings submitted per day        | 1,800                | 780                  |

- ACRA projects an average of 50,000 filings to be submitted monthly from Feb to Jun 2021.
- RFAs are encouraged to remind clients that have yet to file RORC information to do so at the soonest.

### Thank you

www.acra.gov.sg

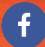

www.facebook.com/SG.ACRA

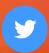

Twitter.com/ACRA\_SG

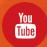

www.youtube.com Search: Acra